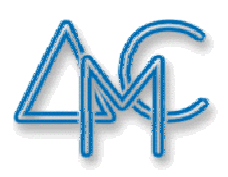

# ДРУШТВО МАТЕМАТИЧА СРБИЈЕ

АКРЕДИТОВАНИ СЕМИНАР:

# 345 ДРЖАВНИ СЕМИНАР О НАСТАВИ МАТЕМАТИКЕ И РАЧУНАРСТВА ДРУШТВА МАТЕМАТИЧАРА СРБИЈЕ

Компетенцијa: K1 Приоритети: 3

ТЕМА:

# НОВЕ МОГУЋНОСТИ ДИНАМИЧКОГ СОФТВЕРА *GEOGEBRA* И ЊИХОВА ПРИМЕНА У НАСТАВИ МАТЕМАТИКЕ

РЕАЛИЗАТОРИ СЕМИНАРА:

др ЂУРЂИЦА ТАКАЧИ, РАДОСЛАВ БОЖИЋ

> БЕОГРАД,  $09. - 10. 02. 2019.$

# **Садржај**

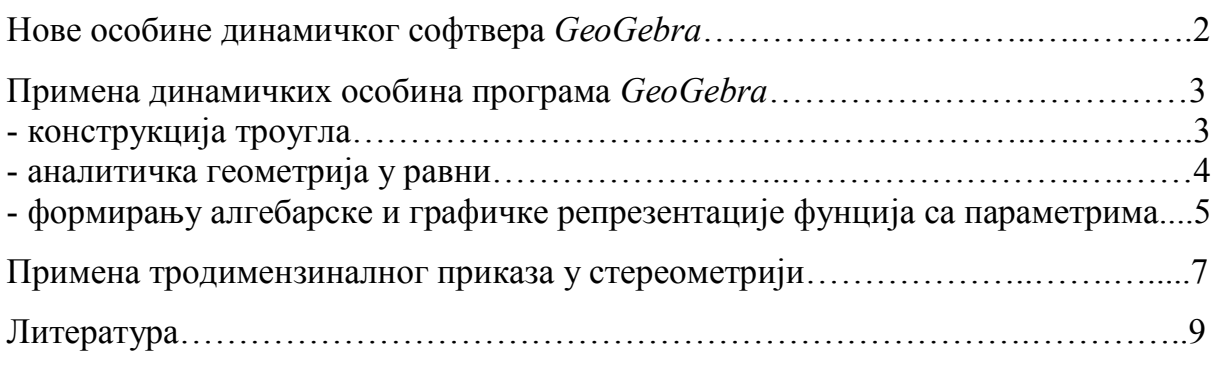

### **Нове особине динамичког софтвера** *GeoGebra*

*GeoGebra* је програм који се већ дужи низ година успешно примењује у настави математике, широм света. Од самог почетка, *GeoGebra* омогућава рад у оквиру вишеструких репрезентација, превасходно алгебарске и графичке, што омогућава квалитетну визуелизацију математичких садржаја. Велики број истраживања показао је да примена овог програма доприноси унапређењу наставног процеса, у различитим областима. Током последњих неколико година, програм *GeoGebra* је значајно унапређен, а појавиле су се нове особине, које раније верзије овог програма нису имале. Неке од нових, односно унапређених постојећих особина, омогућавају примену програма *GeoGebra* у обради наставних садржаја из анализе, алгебре, геометрије, вероватноће и статистике.

*GeoGebra* се, увођењем клизача, сврстала у ред динамичког софтвера – софтвера који омогућава конструкцију динамичке геометрије и креирање динамичких радних листова (фајлова у којима је могуће накнадно мењати вредности одређених параметара). Динамичке особине овог програма омогућавају да се одређени параметар, који се односи на посматрани објекат, дефинише помоћу клизача, који се може померати у одређеном интервалу. Тај интервал уједно представља скуп могућих вредности параметра. Употреба клизача омогућава да се, алгебарски и графички, представе и променљиве величине, као и да се конструишу геометријски објекти променљивих димензија. Померањем клизача мења се вредност посматраног параметра, што доводи до истовремене промене свих величина које зависе од тог параметра. Ове промене се јасно уочавају у алгебарском и графичком приказу, у оквиру програма *GeoGebra*. На овај начин се, веома успешно, може анализирати утицај одређеног параметра на особине посматраног објекта (геометријског објекта, графика функције, једначине и сл.).

Новије верзије програма *GeoGebra* садрже тродимензионални графички приказ, што омогућава успешну примену овог програма у аналитичкој геометрији у простору, стереометрији, као и у раду са функцијама двеју променљивих. Тродимензинални приказ омогућава квалитетну визуелизацију геометријских тела, што доприноси бољем сагледавању њихових особина од стране ученика. Приказани објекат је могуће померати, што омогућава његово посматрање из различитих углова. Такође, особине програма *GeoGebra* омогућавају одређивање и посматрање пресека различитих геометријских објеката.

Поред динамичких особина и тродимензиналног приказа, унапређене су и многе друге особине програма *GeoGebra*. Отклоњени су поједини недостаци уочени током вишегодишње примене овог програма. Најновије верзије програма *GeoGebra* су, када је у питању коришћење појединих опција, знатно боље прилагођене корисницима него што је то био случај са ранијим верзијама. Поред верзија прилагођених различитим оперативним системима, креиране су *GeoGebra* апликације за мобилне телефоне и таблет рачунаре, као и специјализоване апликације, као што су *Graphing Calculator*, *3D Graphing*, *Geometry*. Ове апликације су намењене раду са појединим математичким садржајима (испитивање функција и цртање графика, конструкције геометријских објеката, рад са тродимензионалним објектима). Развијена је и унапређена је платформа *GeoGebra Tube*, која омогућава корисницима да фајлове, које су самостално креирали у *GeoGebra* радном окружењу, деле са другим корисницима, односно да користе фајлове које су креирали други корисници.

# **Примена динамичких особина програма** *GeoGebra*

#### *Конструкција троугла*

Старије верзије програма *GeoGebra* су омогућавале конструкцију троуглова (и других многоуглова) помоћу рачунара. У новијим верзијама, опције које су се користиле код конструкције троуглова су додатно побољшане. Примена програма *GeoGebra* омогућава да се конструкција троугла изведе коришћењем опција програма. Оваква конструкција се изводи на истом принципу као конструкција помоћу лењира и шестара (троугао се конструише корак по корак, на основу задатих елемената). Конструкција троугла у оквиру програма *GeoGebra* не треба да замени конструкцију помоћу лењира и шестара, већ да помогне ученицима у отклањању потешкоћа које они имају када је у питању ова наставна тема.

Предност коришћења програма *GeoGebra* огледа се, између осталог, у томе што је могућност да дође до грешке услед непрецизног извођења конструкције сведена на минимум, док се, код конструисања помоћу лењира и шестара, овакве грешке јављају веома често. Опција "construction protocol" омогућава да се, корак по корак, прати како је изведена конструкција, што може помоћи ученицима који имају потешкоћа у савладавању овог дела градива да схвате како се конструкција изводи, па да је, самостално, изведу (помоћу рачунара или у свесци). Такође, примена програма *GeoGebra* може помоћи ученицима приликом дискусије о броју решења. Код конструкције помоћу лењира и шестара ученици углавном проналазе једно решење, не сагледавши све могућности, док се, код конструкција у оквиру програма *GeoGebra*, јасно уочава, на пример, уколико одређена права и кружница имају две заједничке тачке, које ће одредити два троугла и сл.

Динамичке особине програма *GeoGebra* омогућавају да се дефинише геометријски објекат променљивих димензија (дуж или угао). Код конструкција троуглова у основној школи (6. разред), елементи се углавном задају са конкретним мерама (дуж одређене дужине или угао одређене мере). Међутим, у неким од задатака се захтева да се изврши конструкција троугла на основу елемената чије су мере произвољне. Овакви захтеви су уобичајени у првом разреду средње школе, када се ученици поново срећу са конструкцијама троуглова. Када ученици произвољно бирају дужине датих дужи, односно мере датих углова, неретко се дешава да конструкцију није могуће извести. Ученици, у таквим случајевима, углавном (самоиницијативно или на предлог наставника) бирају друге мере и изводе конструкцију. Међутим, у већини случајева, остаје недовољно разјашњено због чега одређену конструкцију није било могуће извести. Програм *GeoGebra* омогућава да се произвољне величине дефинишу помоћу клизача, те да се, померањем клизача, мењају мере одређених дужи, односно углова. На овај начин, ученици могу јасно да виде, када је конструкцију могуће извести, а када није, као и да, посматрајући, дођу до закључка због чега се, у одређеним случајевима, троугао не може конструисати.

На Слици 1 види се пример конструкције троугла у *GeoGebra* радном окружењу. Захтевано је да се конструише троугао ако су познате две странице и висина која одговара једној од њих. Динамички радни лист у коме је изведена ова конструкција може се погледати на платформи *GeoGebra Tube*, кликом на Слику 1.

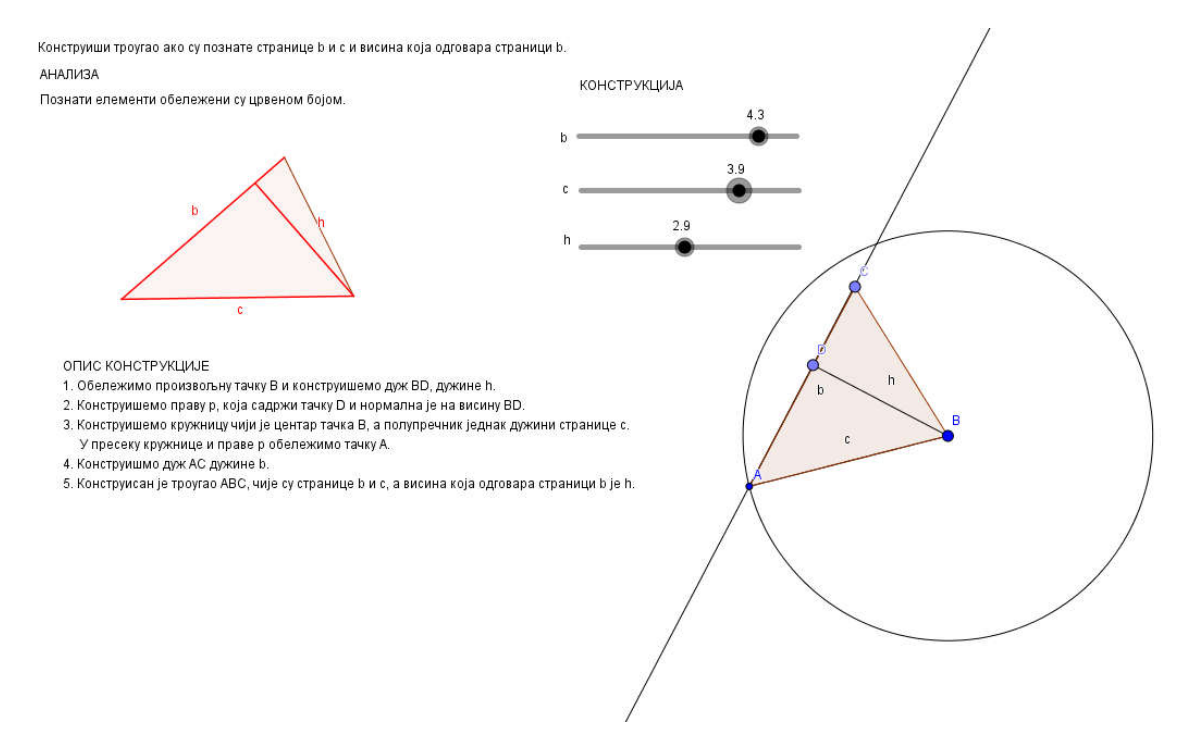

**Слика 1.** [Конструкција троугла у](https://ggbm.at/jya2cr3d) *GeoGebra* радном окружењу

#### *Аналитичка геометрија у равни*

Наставна тема Аналитичка геометрија у равни се у гимназијама и већини средњих стручних школа изучава у трећем разреду. Значајан број ученика има одређене потешкоће у савладавању градива у оквиру ове наставне теме. Највећи број ових потешкоћа се може успешно превазићи квалитетном визуелизацијом посматраних садржаја. Раније верзије програма *GeoGebra* омогућавале су да се, уношењем одговарајуће једначине, прикаже права или крива другог реда. Захваљујући динамичким особинама, које су присутне у свим новијим верзијама програма *GeoGebra*, поједине параметре у овим једначинама је могуће дефинисати помоћу клизача. Овакав начин дефинисања параметара омогућава да се посматра и анализира њихов утицај на особине праве, односно криве.

Примера ради, ученици често имају потешкоћа приликом решавања задатака који се односе на прамен правих. Прамен правих се задаје формулом у којој се појављује најмање један променљиви параметар. У *GeoGebra* радном окружењу могуће је дефинисати овај параметар помоћу клизача, а затим, померањем клизача, мењати вредности посматраног параметра и, на тај начин, приказати читав прамен правих. Пример коришћења динамичких особина програма *GeoGebra* у раду са праменом правих приказан је на Слици 2.

Многи ученици, такође, имају потешкоћа код одређивања геометријских места тачака. У појединим случајевима, у раду са класама тачака које имају заједничке особине, веома је тешко постићи квалитетну визуелизацију без примене динамичког софтвера. Међутим, коришћење клизача омогућава формирање јасног визуелног приказа посматраних тачака, а применом опције "locus" могуће приказати и одговарајућу криву. На Слици 3 приказан је динамички радни лист креиран ради одређивања геометријског места центара кружница које додирују *y*-осу и садрже тачку P(4,0), a сам днамички радни лист може се погледати на платформи *GeoGebra Tube*, кликом на Слику 3.

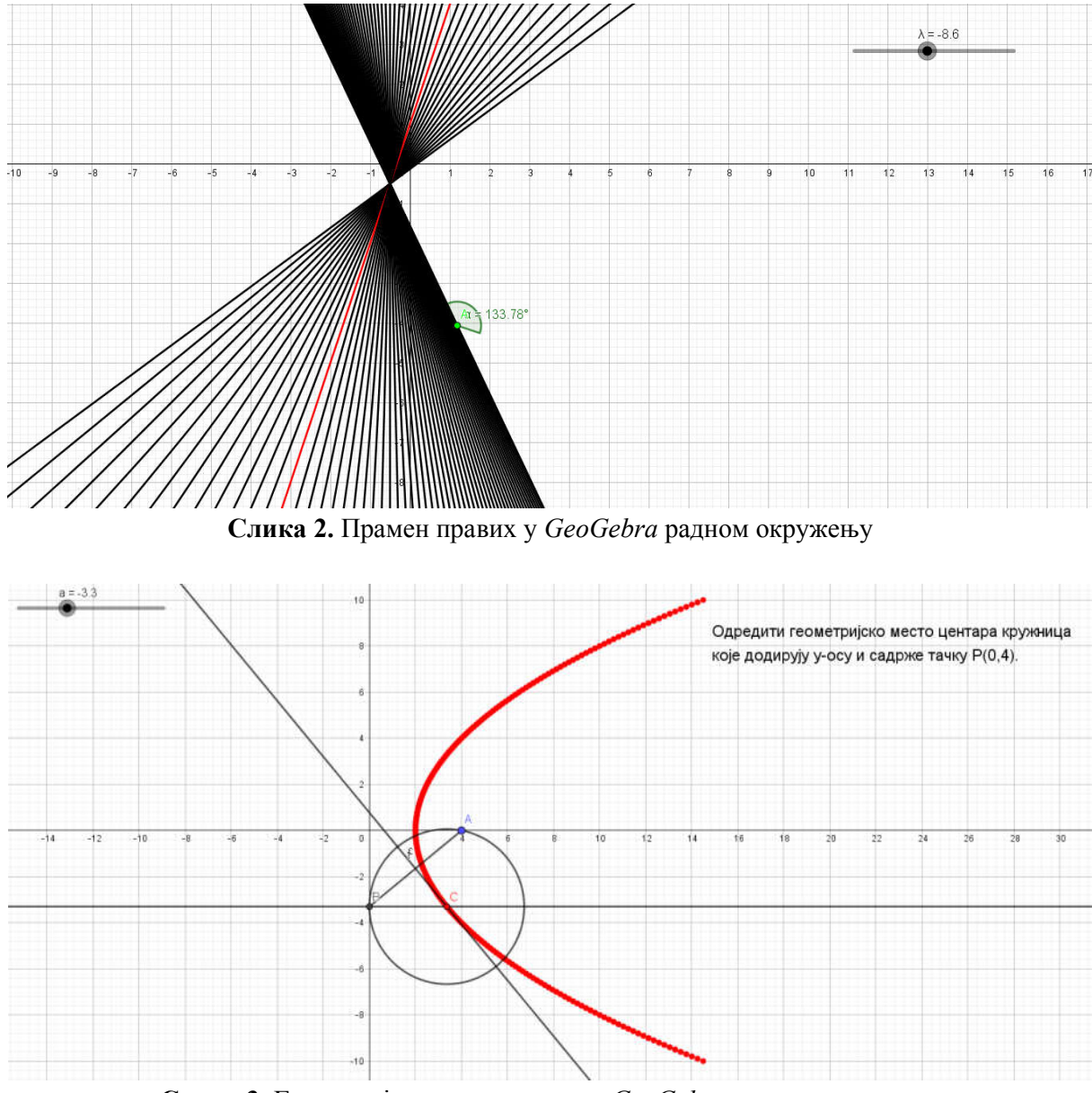

**Слика 3.** [Геометријско место тачака у](https://ggbm.at/cgrzdkmm) *GeoGebra* радном окружењу

### *Формирање алгебарске и графичке репрезентације функција са параметрима*

Функције у математици представљају један од наставних садржаја чије се изучавање тешко може замислити без визуелизације. У раду са функцијама најчешће се користе три приказа (репрезентације) – алгебарска, графичка и табеларна репрезентација. Ученици се са појмом функције први пут срећу у осмом разреду, када се упознају са особинама линеарне функције (мада се и раније, кроз различите садржаје, срећу са приказивањем зависних величина). Ученици у раду са линеарном функцијом користе све три поменуте репрезентације. Касније, током средњошколског образовања, изучавају се и друге функције, у чијем изучавању најважнију улогу имају алгебарска и графичка репрезентација.

Раније верзије програма *GeoGebra*, као и многи други програми, омогућавали су квалитетан графички приказ функција. Међутим, када говоримо о потешкоћама које ученици имају у раду са функцијама, нарочито долази до изражаја недовољно познавање утицаја појединих параметара на особине посматране функције, као и одређивање функција исте класе и упоређивање њихових особина. Како би се ове потешкоће превазишле, неопходно је радити са више различитих функција, које припадају истим класама, упоређујући њихове особине и анализирајући сличности и разлике. Ово се постиже кроз рад са функцијам са променљивим параметрима. Рад са оваквим функцијама, без употребе рачунара и одговарајућег софтвера, захтева много времена, а неретко неки од најважнијих случајева остају недовољно анализирани.

Са друге стране, динамичке особине програма *GeoGebra* омогућавају да се променљиви параметри дефинишу помоћу клизача, те да се, истовремено посматрају алгебарска и графичка репрезентација одређене функције. Померање клизача доводи до промене вредности параметра који је помоћу датог клизача дефинисан, а ученици имају могућност да посматрају шта се, приликом ових промена, догађа у алгебарској и графичкој репрезентацији функције. Овакав начин рада помаже ученицима да боље сагледају утицај одређеног параметра на особине посматране функције.

На Слици 4 дат је пример алгебарске и графичке репрезентације класе линеарних функција, док је на Слици 5 дат пример алгебарске и графичке репрезентације једне класе рационалних функција. Кликом на слике 4 и 5, могуће је погледати одговарајуће динамичке радне листове на платформи *GeoGebra Tube*.

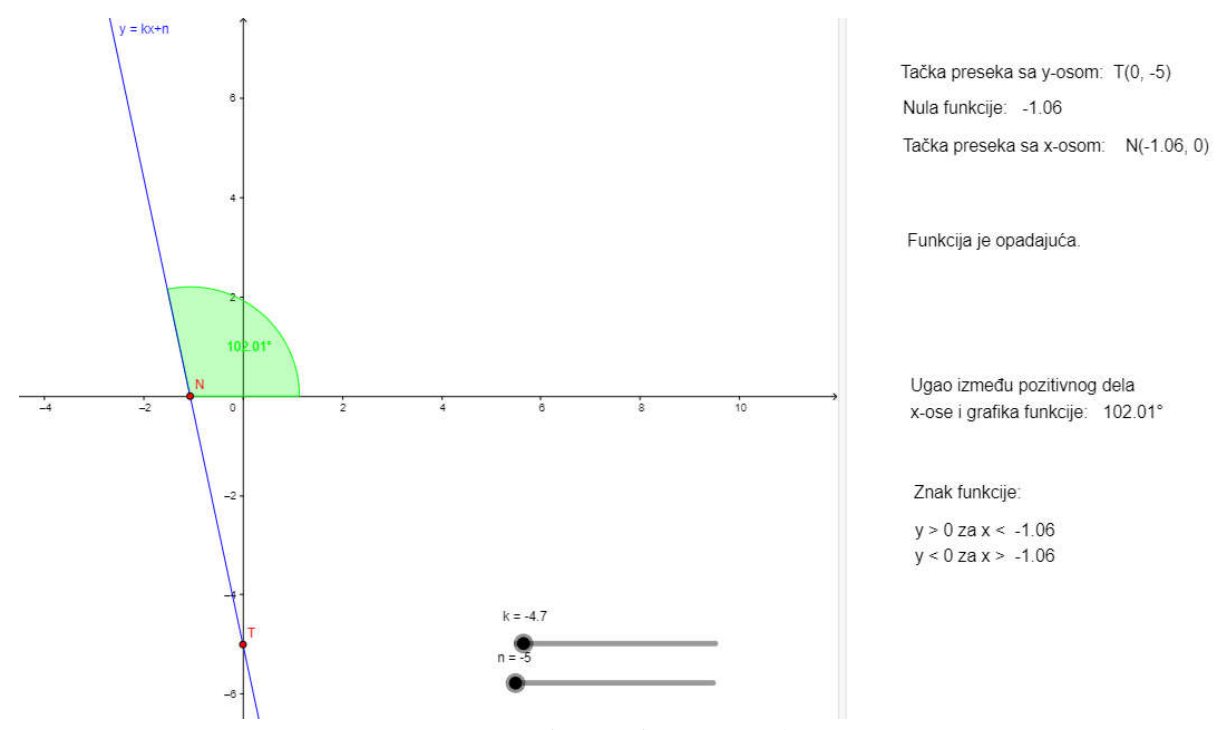

**Слика 4.** [Класа линеарних функција у](https://ggbm.at/qdmg7jr7) *GeoGebra* радном окружењу

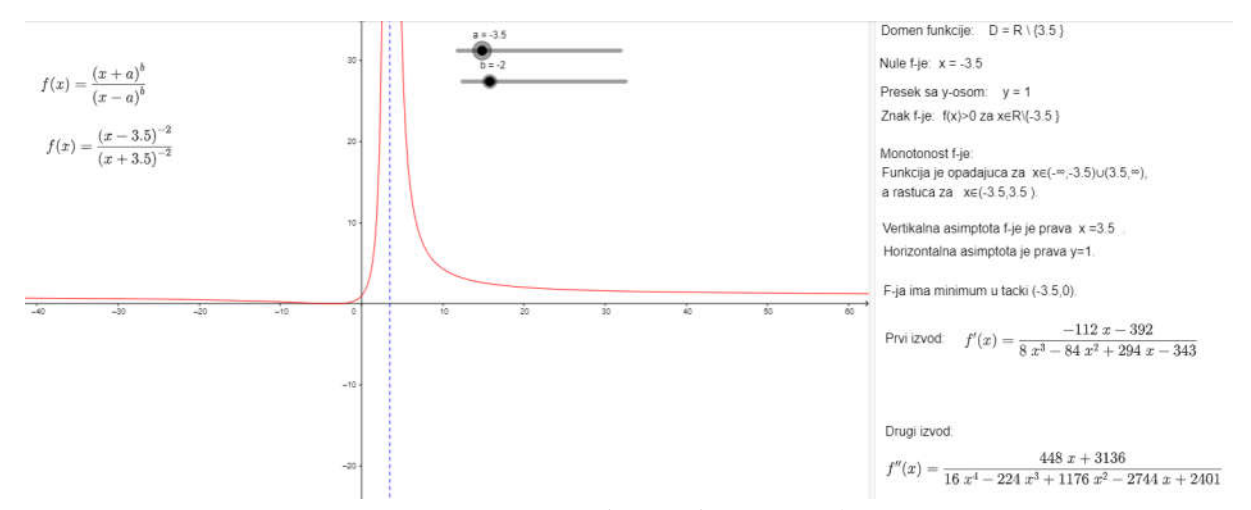

**Слика 5.** [Једна класа рационалних](https://ggbm.at/NdjpeEPF) функција у *GeoGebra* радном окружењу

## **Примена тродимензиналног приказа у стереометрији**

Изучавање геометријских тела је увек праћено употребом тродимензионалних модела, обично дрвених, картонских или жичаних. Међутим, неретко се дешава да модели који су ученицима на располагању нису довољни да би се приказали сви елементи геометријских тела и да би се анализирале њихове особине. Нарочито су изражене потешкоће које ученици имају када треба да прикажу одређено геометријско тело скицом, на основу задатих елемената.

Новије верзије програма *GeoGebra* имају могућност тродимензионалног приказа геометријских објеката. У оквиру тродимензиналног приказа доступна је опција ротације објекта, која омогућава да се приказани објекат посматра из различитих углова. Такође постоји могућност одређивања пресека различитих геометријских објеката. Пример пресека правилне шестостране призме ABCDEFGHIJKL и равни одређене теменима C и D и средиштем странице AG приказан је на Слици 6. Анализа оваквих пресека (одређивање површине и сл.) се често појављује као захтев у задацима у средњој школи, али и у осмом разреду основне школе (задаци напредног нивоа или задаци за додатну наставу).

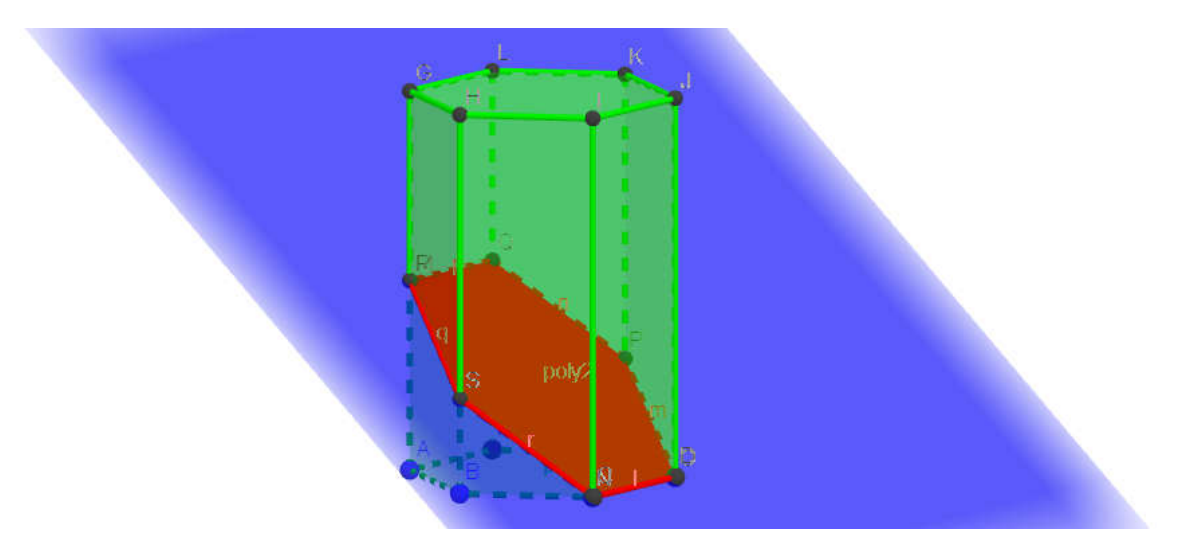

**Слика 6.** Пресек призме и равни у *GeoGebra* радном окружењу

Једна од новијих опција је и приказ мреже геометријског тела. Ова опција, комбинована са динамичким особинама програма *GeoGebra*, омогућава ученицима да посматрају развијање одређеног геометријског тела у мрежу, односно склапање мреже и формирање тела. На Слици 7 дат је пример правилне тростране пирамиде развијене у мрежу, а кликом на слику може се погледати одговарајући динамички радни лист на платформи *GeoGebra Tube*.

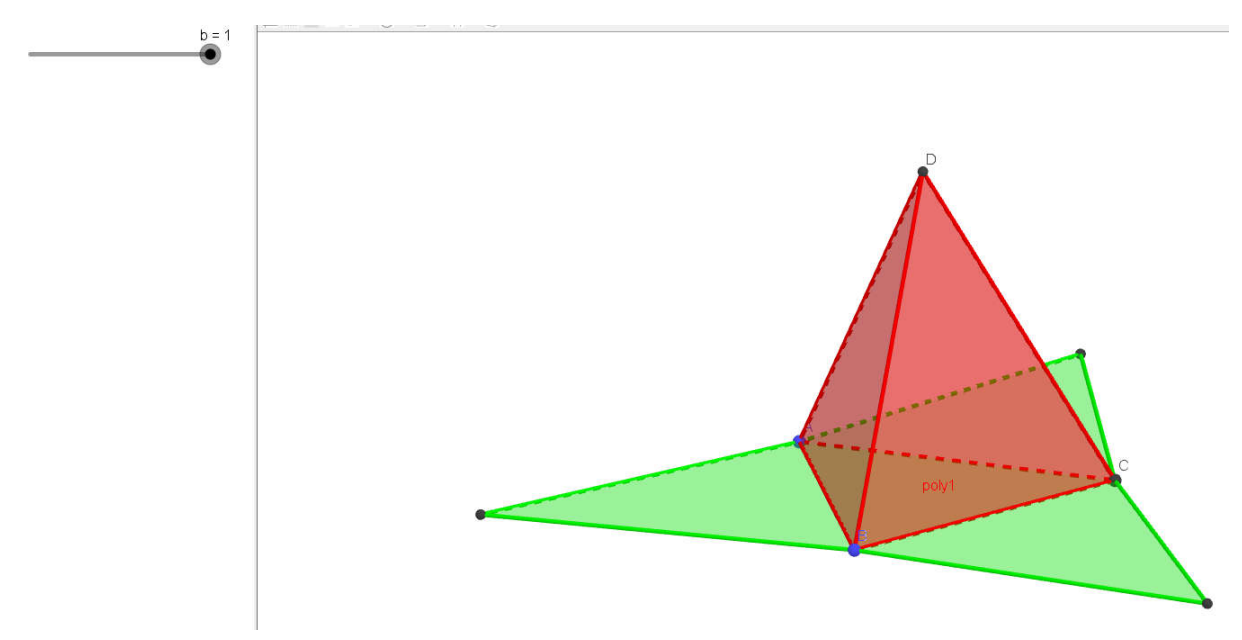

**Слика 7.** [Мрежа правилне тростране пирамиде у](https://ggbm.at/ttjq9kp9) *GeoGebra* радном окружењу

Наведене програма *GeoGebra* особине омогућавају квалитетну визуелизацију геометријских тела и њихових особина, а примена овог програма у обради наставних садржаја из стерометрије може значајно допринети бољем савладавању градива од стране ученика. Тродимензионални приказ геометријских објеката у *GeoGebra* радном окружењу могуће је успешно применити у настави математике у основној, као и у средњој школи.

# **Литература**

Anabousy, A., Daher, W., Baya'a N., & Abu-Naja, M. (2014). Conceiving function transformations in different representations: Middle school student working with technology. *Mathematics Education*, *9 (2)*, 99-114.

Ивановић, Ж., & Огњановић, С. (2014). Математика 1 – *Збирка задатака и тестова за 1. разред гимназија и техничких школа*, Круг, Београд.

Ивановић, Ж., & Огњановић, С. (2016). Математика 3 – *Збирка задатака и тестова за 3. разред гимназија и техничких школа*, Круг, Београд.

Јешић, С., Мишић, Д., & Игњатовић, М. (2016). *Збирка задатака из математике за 6. разред основне школе - на три нивоа*, Герундијум, Београд.

Tomaschko, M., Kocadere, S. A., & Hohenwarter, M. (2018). Opportunities for participation, productivity, and personalization through geogebra mathematics apps. In A. Ali Khan & S. Umair, (Eds.), *Handbook of research on mobile devices and smart gadgets in K-12 education* (pp. 45–56). IGI Global.